# COURSE SCHEDULING: ENABLE WAIT LIST FOR A SECTION

Wait List is a queue of spots for selected classes that allows eligible students to attempt to enroll in the class as seats open. Students are not guaranteed a seat in the class and should not expect to be enrolled by Wait Listing in a class. This instruction guide will walk you through the process of enabling waitlist for an existing course section.

### **NAVIGATION**

Use the following navigation to navigate to the Maintain Schedule of Classes page:

- 1. Click the **NavBar** icon
- 2. Click **Main Menu**
- 3. Click **Student Information System**
- 4. Click **Curriculum Management**
- 5. Click **Schedule of Classes**
- 6. Click **Maintain Schedule of Classes**

## PROCESS

Use the following steps to use the closed course override:

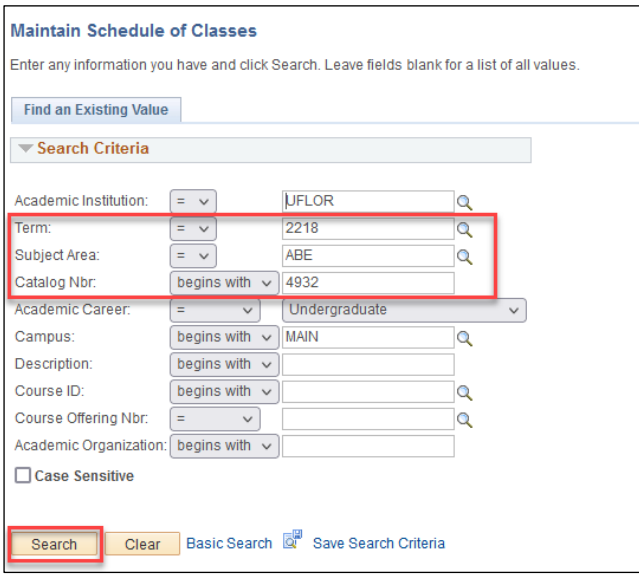

#### 5. Click the **Enrollment Cntrl** tab

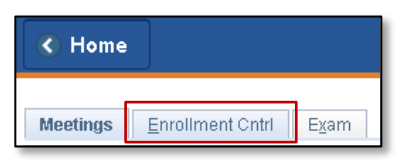

- 1. Enter the **Term**. If you do not know the term number, use the magnifying glass icon to search for the term.
- 2. Enter the **Subject Area**
- 3. Enter the **Catalog Nbr**
- 4. Click the **Search** button

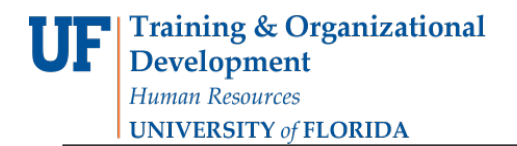

#### 6. Click **Find** to search for your class number

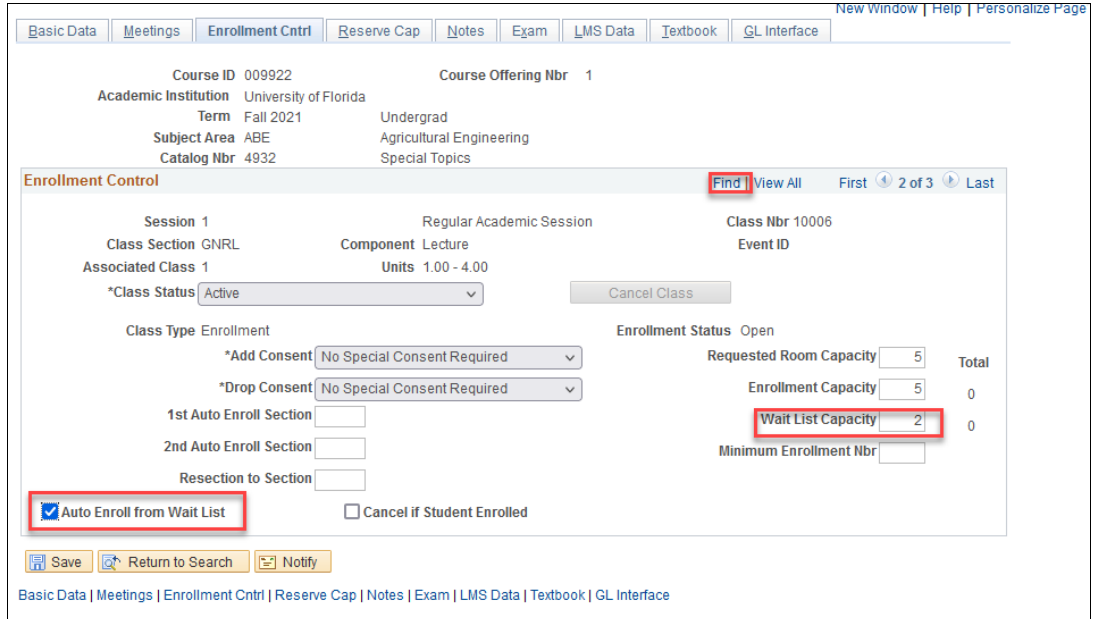

7. Enter the **Wait List Capacity** or update **Waitlist Capacity**

#### 8. Check **Auto Enroll from Wait List**

- **Note:** If Auto Enroll from Wait List is not checked the system will allow students not on the wait list to get the seat before students on the Wait List if a seat becomes available
- 9. Click **Save**

## FOR ADDITIONAL ASSISTANCE

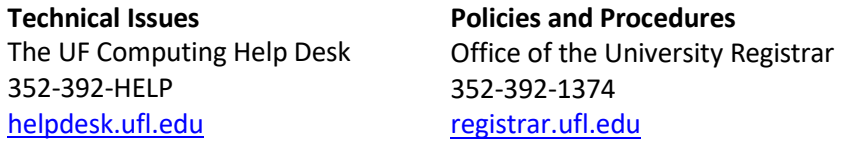